## **REJESTRACJA WIZYT LEKARSKICH I WIADCZE**- **PIELGNIARSKICH Z ZAKRESU POZ W PROGRAMIE KSSWD**

## **Rejestracja wizyt lekarskich z zakresu Podstawowej Opieki Zdrowotnej**

W celu dodania nowej usługi należy z głównego okna KSSWD wybrać Rejestracja >Wykonane usługi Pojawi się okno:

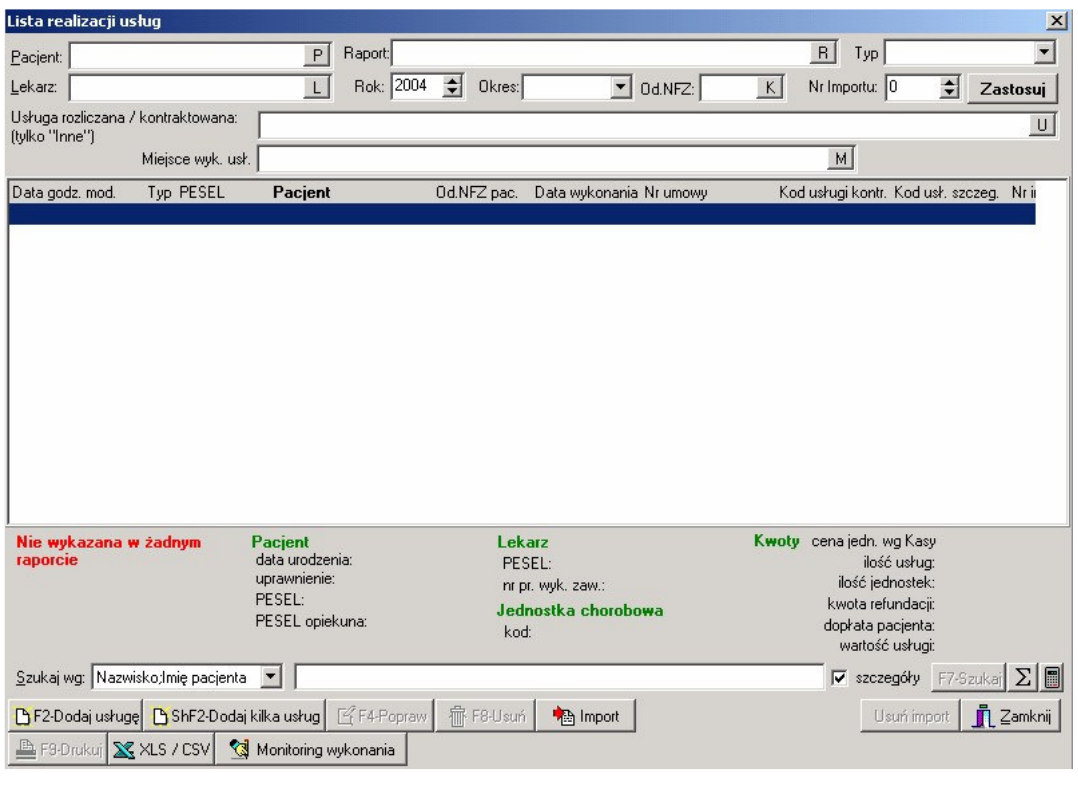

w którym należy wcisnąć

W nowym oknie należy (ze względów technicznych) w celu rejestracji wizyty u lekarza POZ na **Karcie** *realizacji usługi* określić

- Oddział NFZ rozliczający usługę,
- Miejsce wykonywania świadczeń (używając w tym celu przycisku M),
- Usługę wykonywaną w ramach wizyty lekarskiej: na zakładce *Rozliczenie* należy wybrać umowę z zakresu POZ, następnie punkt umowy i usługę szczegółową z pakietu (posiadającą zerową wagę **punktow**). Po wybraniu takiej usługi wywietlona zostanie informacja *Usługa realizowana dla celów* statystycznych. Następnie należy wpisać ilość wykonanych usług (domyślnie 1).

oraz dane wynikające z uchwały nr 107:

- Pacjenta: należy wybrać go z listy pacjentów poprzez
	- wpisanie bezpośrednio kodu PESEL na karcie realizacji usługi mechanizm podpowiadania pacjentów w oparciu o fragment numeru PESEL
	- poprzez wybranie pacjenta z listy, do której można przejść po użyciu przycisku  $\Box w$  polu *Pacjent* lub skrótu klawiaturowego Ctrl-P.
- Jednostkę chorobową ICD10: należy uzupełnić na podstawie słownika ICD10 poprzez:

 $ICD10$ bezpośrednie wpisanie kodu ICD10 w okno**przyczyny**  $\lfloor \text{ub użycie przycisku } \rfloor$ 日興 - Datę wykonania usługi –używając w tym celu kalendarza od

Przykładowe wypełnienie karty realizacji usługi dla lekarza zostało przedstawione poniżej:

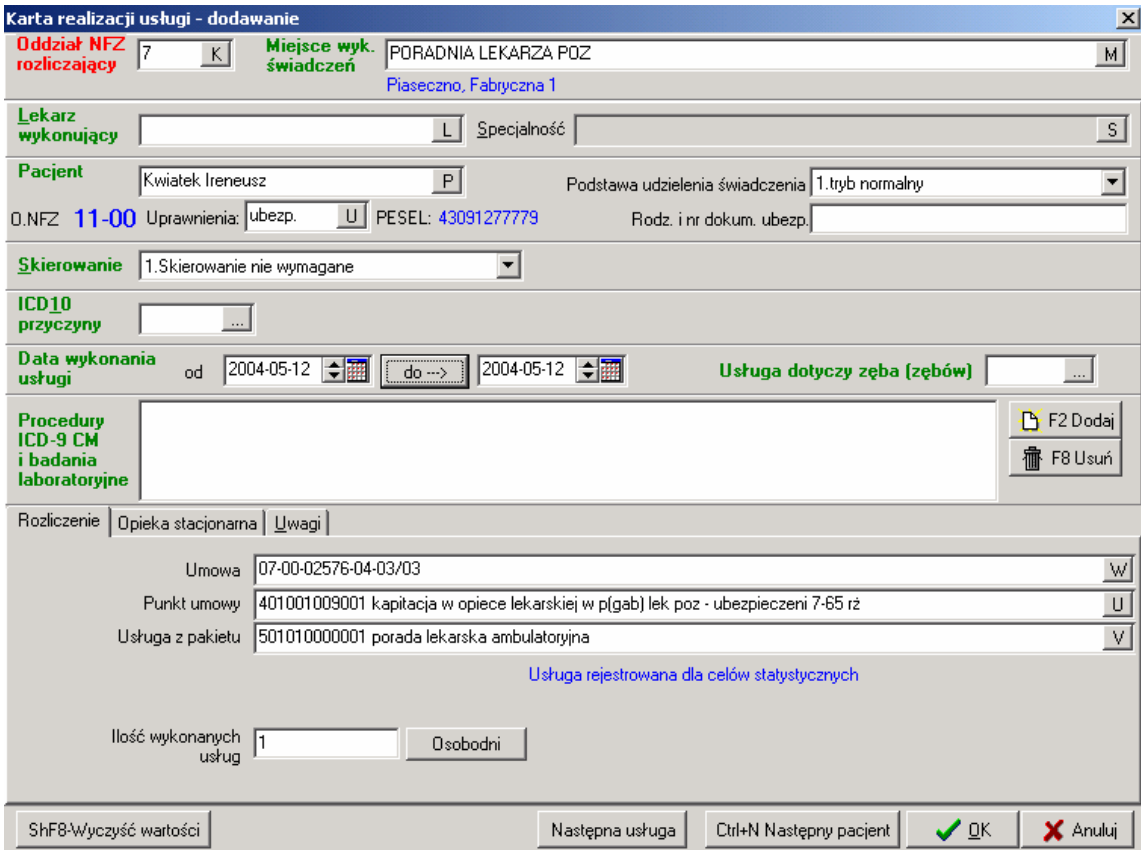

Funkcja *CtrlN Następny pacjent* **pozwala w prosty** i szybki sposób zarejestrować tę samą usługę dla kolejnego pacjenta, bez konieczności ponownego wypełniania danych technicznych. Należy jedynie uzupełnić dane o pacjencie i jednostce chorobowej ICD10 i dacie wykonania usługi (dane wynikające z uchwały 107).

## **Rejestracja wiadcze pielgniarskich z zakresu Podstawowej Opieki Zdrowotnej**

W celu dodania nowej usługi należy z głównego okna KSSWD wybrać Rejestracja >Wykonane usługi Pojawi się okno:

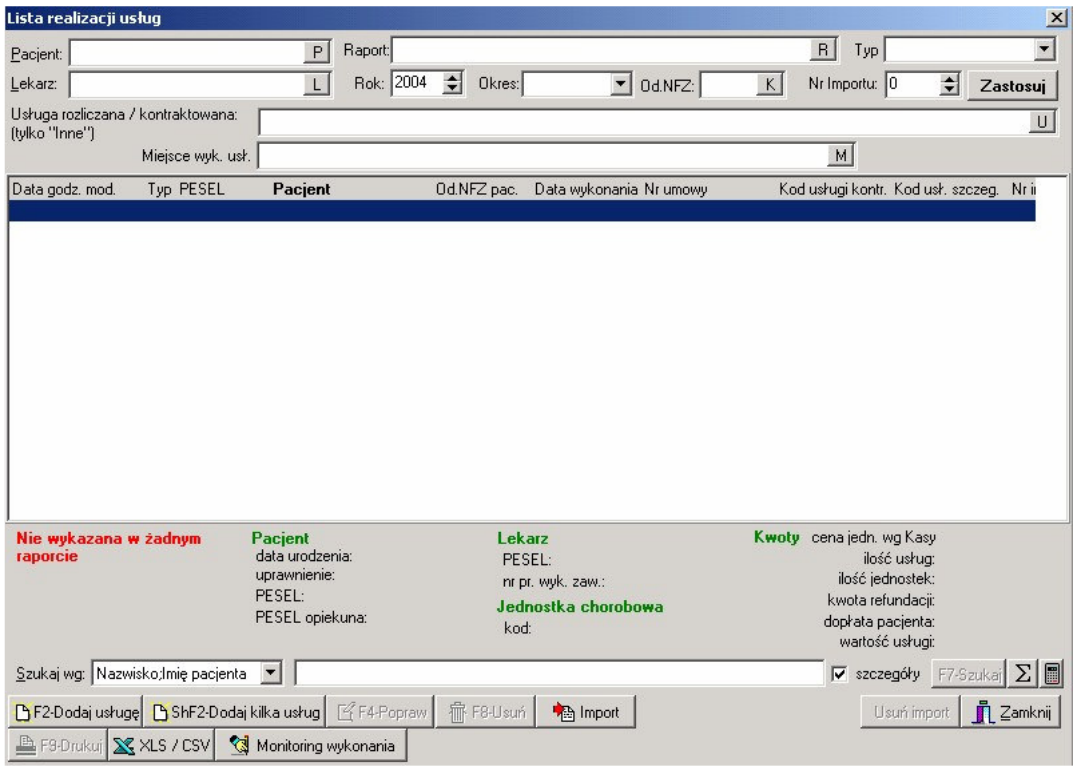

F2-Dodaj usługę w którym należy wcisnąć

W nowym oknie należy (ze względów technicznych) w celu rejestracji wizyty u lekarza POZ na **Karcie** *realizacji usługi* określić

- Oddział NFZ rozliczający usługę,
- Miejsce wykonywania świadczeń (używając w tym celu przycisku M),
- Usługę wykonywaną w ramach wizyty: na zakładce Rozliczenie należy wybrać umowę z zakresu POZ, następnie punkt umowy i usługę szczegółową z pakietu (posiadającą zerową wagę punktową). Po wybraniu takiej usługi wywietlona zostanie informacja *Usługa realizowana dla celów* statystycznych. Następnie należy wpisać ilość wykonanych usług (domyślnie 1).

oraz dane wynikające z uchwały nr 107:

- Pacjenta: należy wybrać go z listy pacjentów poprzez
	- o wpisanie bezporednio kodu PESEL na karcie realizacji usługi mechanizm podpowiadania pacjentów w oparciu o fragment numeru PESEL
	- $\circ$  poprzez wybranie pacjenta z listy do której można przejść po użycie przycisku  $\Box$  w polu *Pacjent* lub skrótu klawiaturowego Ctrl-P.

쉬

- Datę wykonania usługi –używając w tym celu kalendarza od
- Procedurę ICD9 CM: należy wybrać z listy procedur poprzez użycie przycisku

oraz

- Jednostke chorobowa ICD10. W przypadku rejestracji świadczeń pielęgniarskich **proponuje** się wybranie w tym polu na stałe kodu: Z00.8 (Inne badania ogólne) lub Z76.215 (Opieka zwykła)
- Jednostkę chorobową ICD10: można uzupełnić na podstawie słownika ICD10 poprzez:

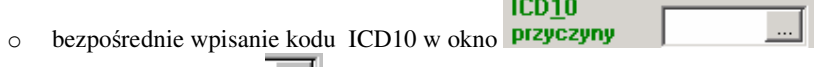

 $\circ$  lub użycie przycisku  $\boxed{...}$ .

Przykładowe wypełnienie karty realizacji usługi dla pielęgniarki zostało przedstawione poniżej:

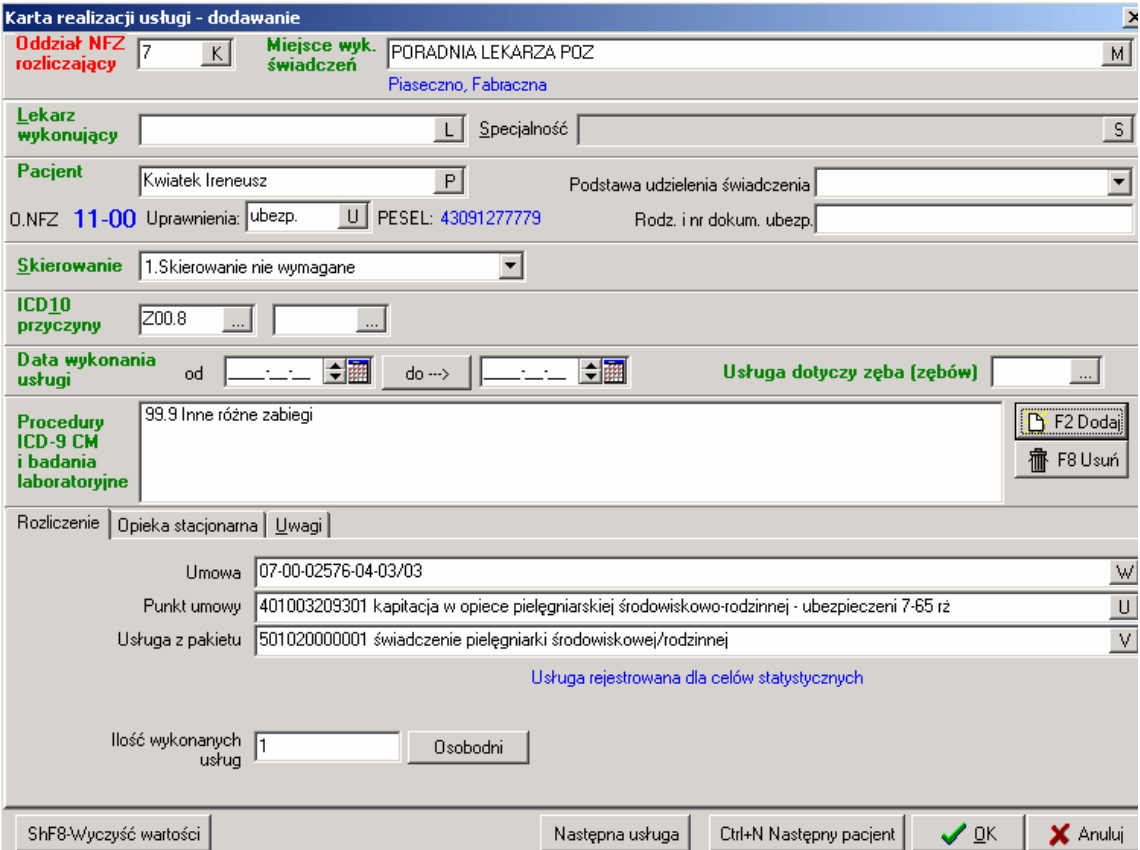

UWAGA:

Po wprowadzeniu potrzebnych danych na określony miesiąc należy przygotować Raport statystyczny (z wykonanych usług) dla Narodowego Funduszu Zdrowia.

**[Z głównego okna Ks-swd > Raporty> Raport dla Narodowego Funduszu Zdrowia> Dodaj > Raport statystyczny do Umowy>...]**